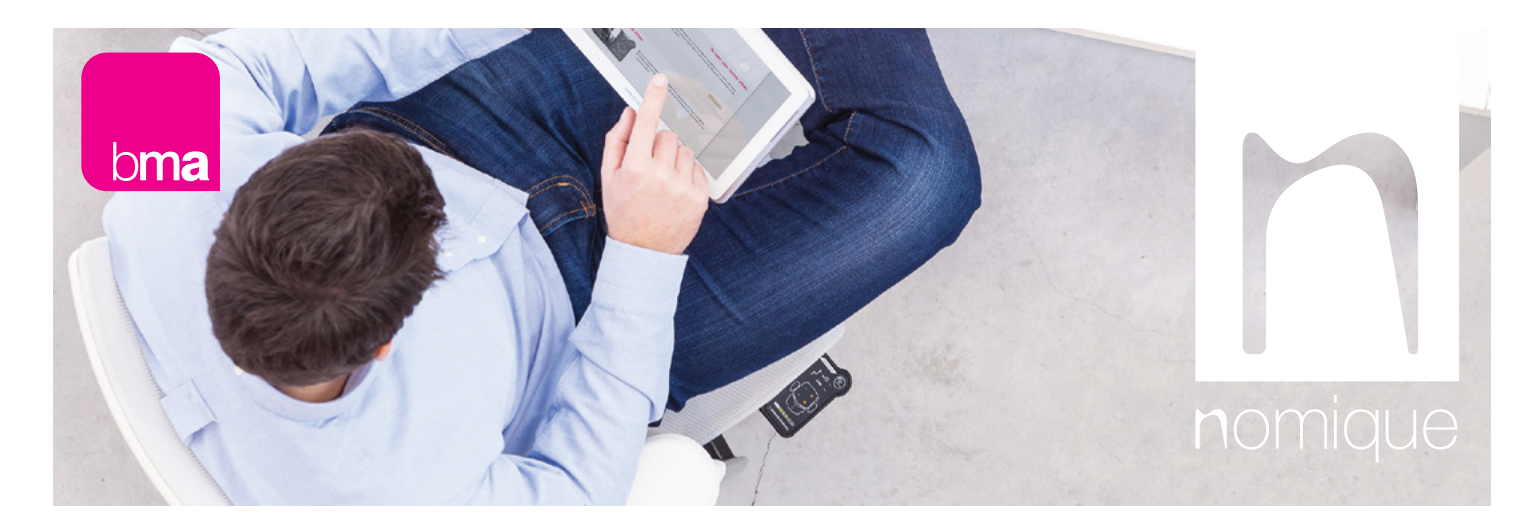

### Axia<sup>®</sup> Smart Chair | User Instructions

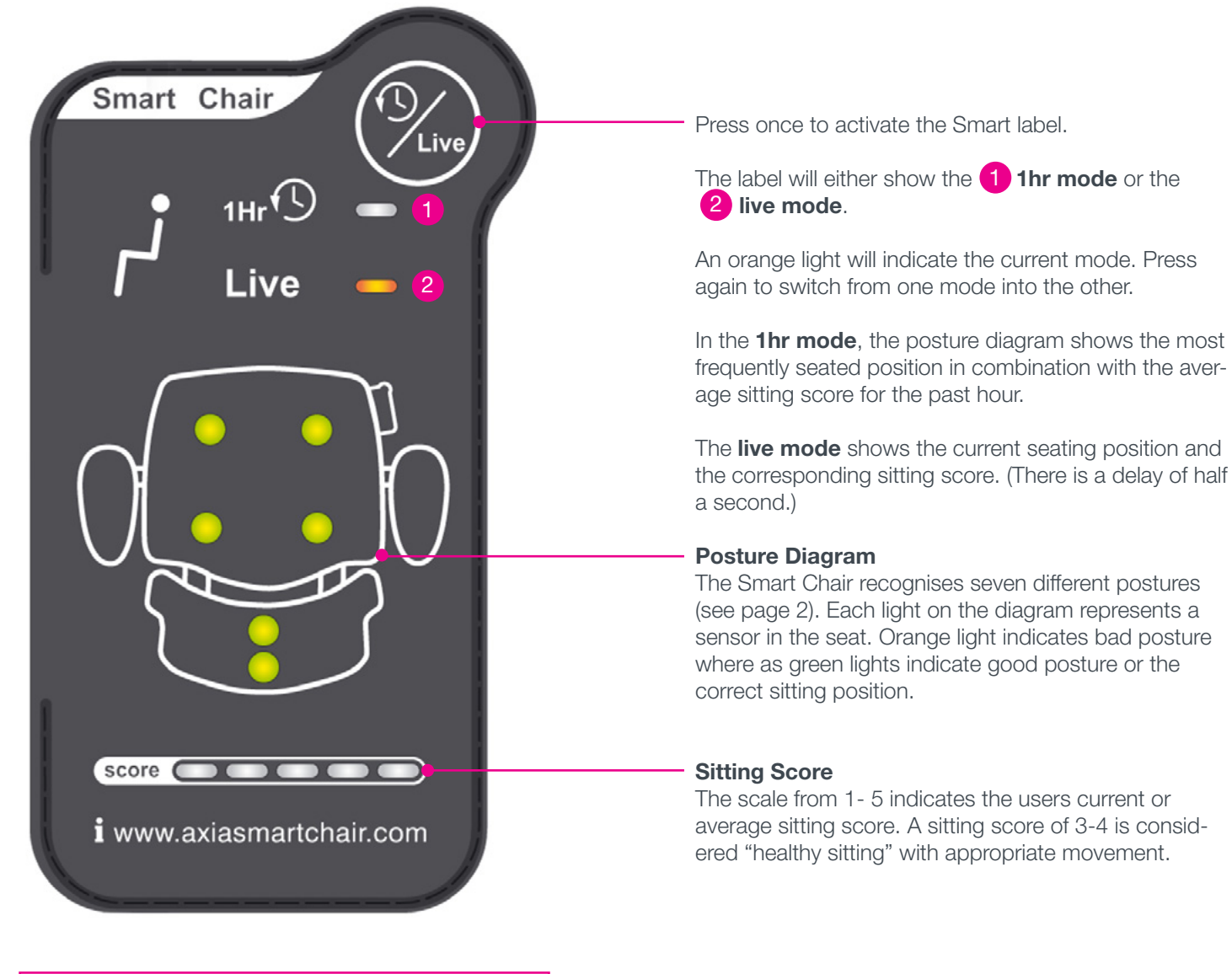

The Smart chair will give a **tangible reminder** (vibration in the seat) once an hour if necessary, to encourage the correct sitting position. When the vibration is activated, the label switches on and shows the average sitting position and score.

### How to test the tangible feedback / vibration

Switch the label on by pressing  $\binom{1}{\mathcal{L}}$  once. Then hold the same button for five seconds. The last light of the score is flashing green to indicate that the chair is in test mode. Press  $(\gamma_{\text{free}})$  shortly again to start the vibration. (There will be a delay of 1-2 seconds.)

## Axia<sup>®</sup> Smart Chair | User Instructions

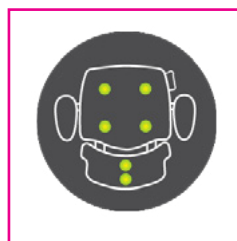

### Correct posture

Chair and workstation have to be set up correctly to enable the user to sit properly and therefore get the full benefits of the Axia Smart Chair.

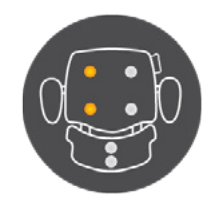

Leaning to the left

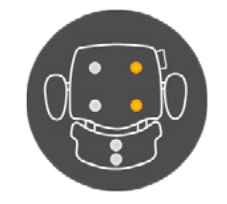

Leaning to the right

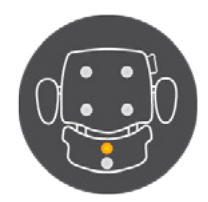

Poor or no lower back contact

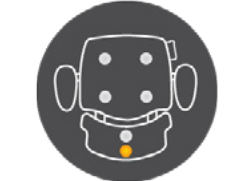

Poor or no upper back back contact

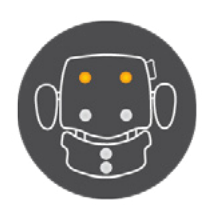

Sitting on the front edge of the chair

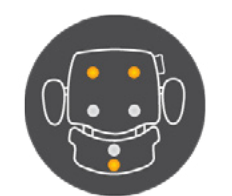

Slouching

# Axia<sup>®</sup> Chair | Set Up

To get the best from your Axia chair itself, you need to set up your chair in relation to your workstation.

Check the nomique website to learn how to set up your workstation correctly. http://nomique.com/about/#tab-sub-2-1

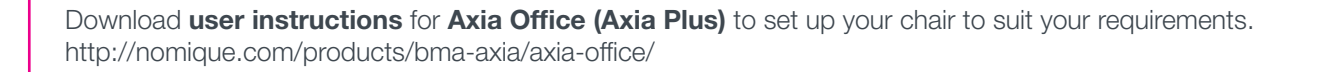

Or watch the user instructions video on you tube. http://nomique.com/products/bma-axia/axia-office/

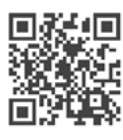

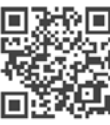

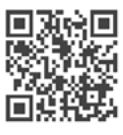